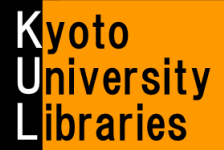

# How to Use E-Journals

 $\sim$  Basic Version  $\sim$ 

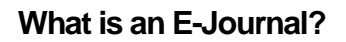

E-Journals are digitalized journals which you can read on the Web. Considering their convenience and up-to-date information, they are indispensable as a research tool. In 2013, about 31,000 E-Journals can be accessed through Kyoto University.

### The advantages of e-journals compared to printed journals

- $\star$  Regardless of the libraries' hours of operation, you can read them 24 hours a day.
- $\star$  Several people can read the same journal at the same time.
- $\star$  You can read the newest article as soon as it is made available.
- $\star$  You can read them at a laboratory or a Media Center PC even without going to the li
- ★ There are many links to related articles, cited articles, and so on.

# The file style of e-journals

E-journals are mainly formatted as PDF or HTML files. You can read and download them by using web browsers.

# Types of available e-journals

Many e-journals are available, especially international academic journals held at Kyoto University. We hold with a lot of e-journals about science, technology, pharmacy, and medicine.

# How to use E-Journals

ï

í

You can use E-journals in the following ways:

# A: From the Kyoto University E-Journals List

- 1. Access the Kyoto University E-Journals List [\(http://edb.kulib.kyoto-u.ac.jp/gakunaiej.html\)](http://edb.kulib.kyoto-u.ac.jp/gakunaiej.html).
- 2.Search for articles you want by using a journal title. ★ Please read "Kyoto University Libraries Electronic Resources Help:Searching the E-journals List" (<http://edb.kulib.kyoto-u.ac.jp/erhelp/ejhelp2.html>) [Japanese only] for details about how to search the E-Journals List.

# B: From the result of searching Kyoto University Libraries Online Catalog, "KULINE"

- 1.Search KULINE for a journal you want to read.
- 2. Open the screen of bibliography details of the journal, and click the Article Linker Icon  $\overline{\text{g.t}$  Article Linker Q
- 3. The **full-text link** at the Article Linker window will be displayed, if the e-journal is available. Click the link and access the e-journal.

★ Please read "Reference Guide : How to use Article Linker" for details about how to use Article Linker.

#### C:From the result of Kyoto University Database List

- 1. Access the Kyoto University Database List (<http://edb.kulib.kyoto-u.ac.jp/gakunaidb.html>), and search for databases.
- 2. If the Article Linker Icon  $\overline{\text{g{\star}^\text{ArticleLinked}}\text{ and }e\overline{\text{;}}$  and e-journal links are displayed when searching the database list, click them and access the e-journal.

E-journals are available on campus, for example, in laboratories and Media Center PCs.

★ However, some e-journals providers permit the use of their services from off-campus locations, via remote access service (KUINS-PPTP service). Please read "How to use e-journals / databases via KUINS Remote Access services" (<http://edb.kulib.kyoto-u.ac.jp/er-remote-e.html>) for details.

#### **NOTICE! Need for Educational Computer System's ID when accessing e-journals.**

You need to authenticate your user status by ECS-ID (Educational Computer System's ID)[a00\*\*\*\*] and password when you access e-journals. Please read "E-Journal and Database Certification System" of the Kyoto University E-Journals List for the details.

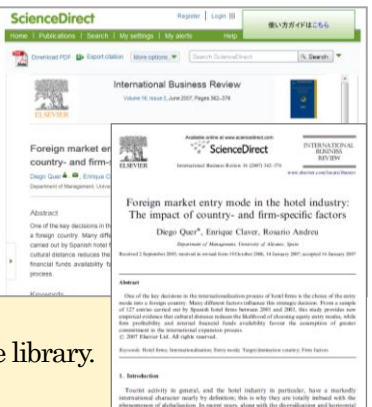

ex) an EJ in  $(Science)$ 

#### How to read E-Journals

The E-journal interface differs among publishers and journals. Please see the following example.

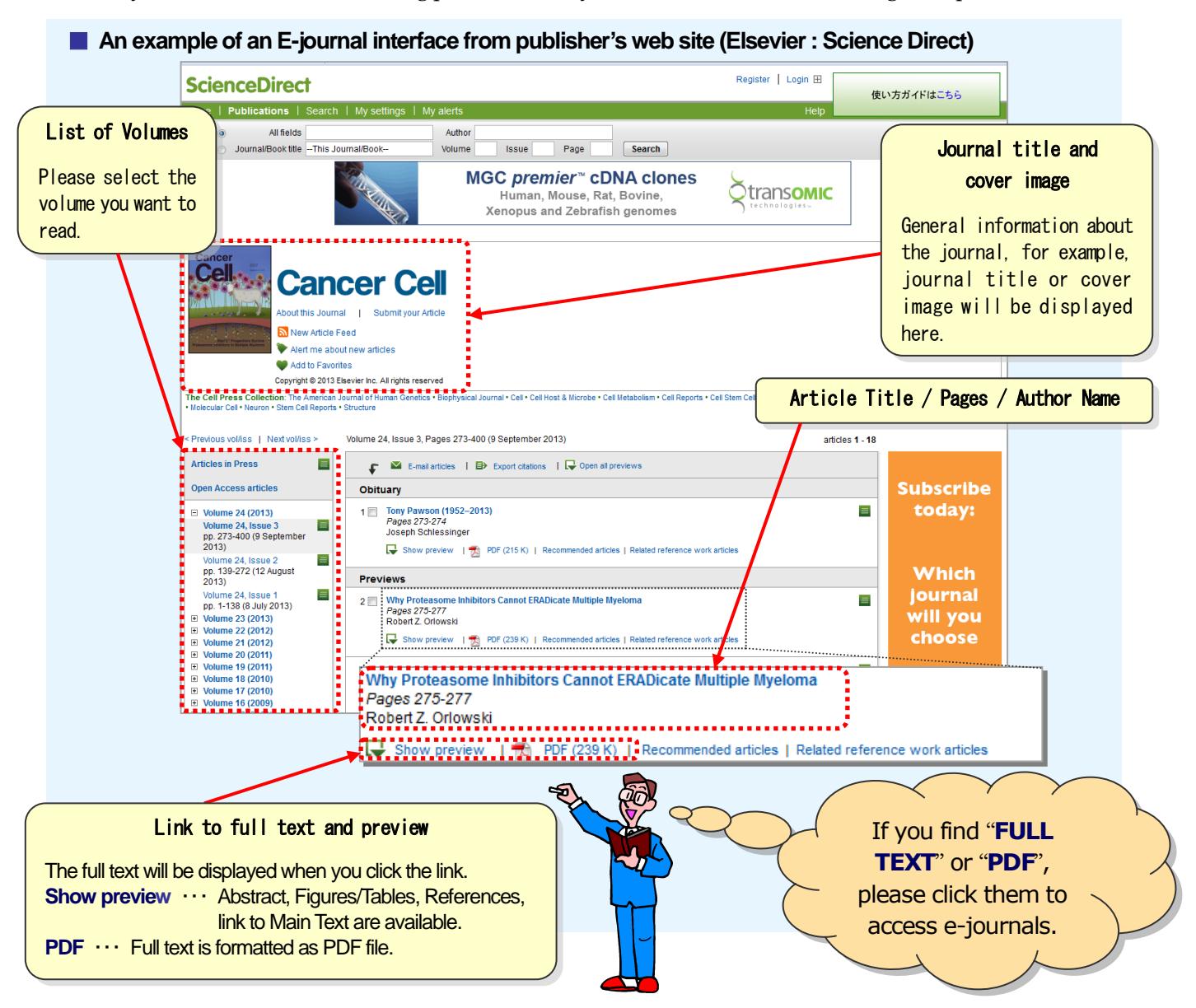

# Rule of using E-Journals

When you use e-journals, you must follow the rules of use decided by publishers. All publishers prohibit the following:

#### Main Prohibitions

- $\blacksquare$  High-volume downloading and printing
- **Downloading or printing out large amounts of data, such as the entire issue of an e-journal**
- Downloading, copying, saving, or printing materials for purposes other than individual research or education
- $\blacksquare$  Activities such as data manipulation, reproduction, distribution, or reselling of materials

If these rules of use are not followed, there may be penalties, such as denial of access to the entire university.

# When you use e-journals, please follow rules of use.

- ★ If you have trouble such that you cannot access e-journals, please see the "Kyoto University Libraries" Electronic Resources Help": Troubleshooting (<http://edb.kulib.kyoto-u.ac.jp/erhelp/trouble.html>) [Japanese only].
	- ★ Please feel free to ask the Reference Sectio[n ref@kulib.kyoto-u.ac.jp](mailto:ref@kulib.kyoto-u.ac.jp) about how to use e-journals.